# **E L D Í O D E L E D**

## **Estudi de la característica V/I d'un díode LED**

El **LED** (**L**ight **E**mitting **D**iode) és un díode semiconductor que emet llum només quan està polaritzat directament i és travessat per un corrent elèctric.

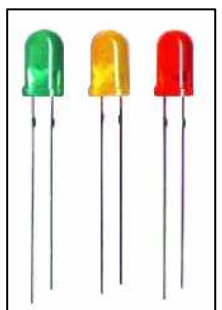

El LED és un component electrònic que té la propietat de transformar l'energia elèctrica en energia lluminosa. És molt utilitzat com a indicador lluminós de l'estat de funcionament (encès, apagat, en espera, en marxa, etc.) d'aparells i màquines: ordinadors, reproductors de CD i DVD, equips de música, televisors, càmeres fotogràfiques, carregadors de bateries, automòbils, rentadores, neveres, rentavaixelles, etc.

Tot i que l'ús més habitual és d'indicador, les aplicacions dels LED s'estenen cada vegada més a altres camps: semàfors, rètols lluminosos, pantalles de gran format, il·luminació, comandaments a distància, etc.

Per identificar fàcilment els terminals d'un díode LED, el fabricant indica el càtode amb una osca o una zona plana en l'encapsulat i també fent-ne el terminal més curt.

El color depèn del material semiconductor emprat en la construcció del díode. Per tant, podem trobar-los en diversos colors: vermell, groc, verd, blau, blanc... Els LED també poden radiar llum infraroja (invisible); en aquest cas es fan servir en sistemes d'alarma, comandaments a distància, lectors òptics, etc.

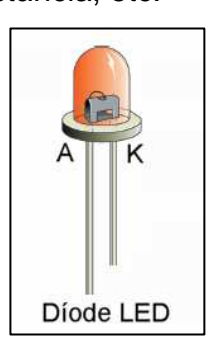

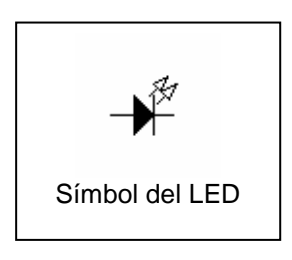

Els LED es poden connectar a qualsevol tensió, sempre que no se sobrepassi el màxim corrent directe i la màxima tensió inversa que poden de suportar. Per això, se solen connectar en sèrie amb un resistor per limitar-ne la intensitat. La gamma més usual d'intensitats està compresa entre 10 i 40 mA. La caiguda de tensió entre ànode i càtode, en canvi, sol anar d'1,5 a 2,2V aproximadament.

Els avantatges més importants dels LED, respecte de les bombetes pilot d'incandescència, són: alt rendiment lumínic, poca producció de calor, vida útil molt elevada, mida reduïda, carcassa resistent, disponibilitat de diversos colors i consum baix.

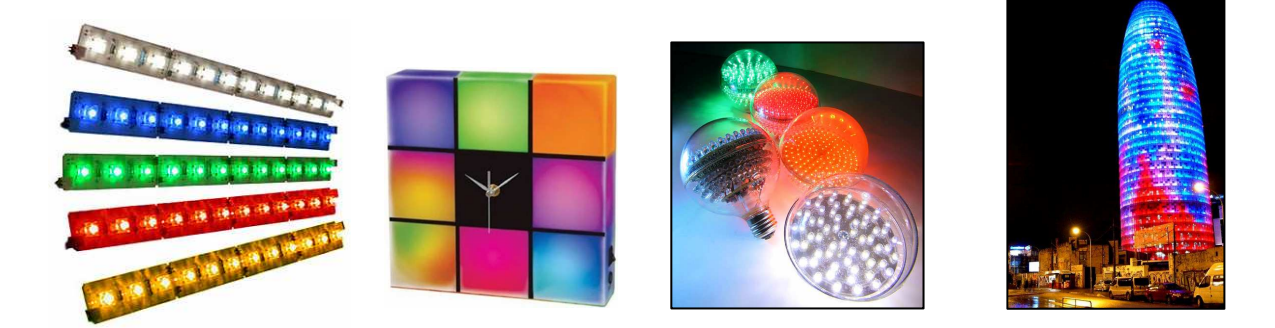

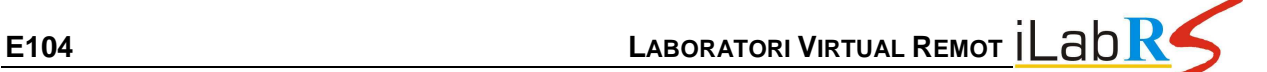

El circuit bàsic per connectar un LED és el que es mostra a continuació:

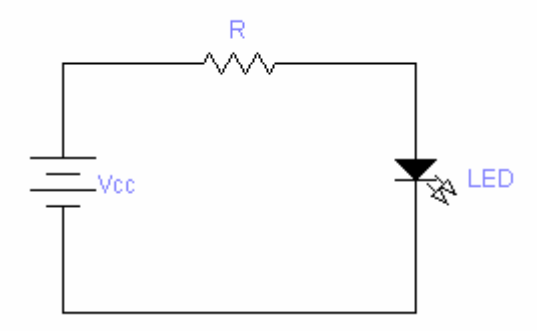

#### **Exemple:**

Si considerem una caiguda de tensió entre ànode i càtode d'1,6V, una intensitat nominal del LED de 20mA i una tensió d'alimentació de 12V, per calcular el valor en ohms del resistor limitador de corrent utilitzarem l'expressió següent:

$$
R = \frac{V_{CC} - V_{AK}}{I} = \frac{12V - 1.6V}{0.020A} = 520 \,\Omega
$$

Si no existeix comercialment el valor de resistència calculat, utilitzarem l'immediatament superior.

Per calcular la potència consumida pel resistor podem fer servir l'expressió:

$$
P = I^2 \cdot R = 0,020^2 \cdot 520 = 0,208 \, W
$$

Per tant, el resistor que caldrà utilitzar és de **520**Ω i **1/4W**.

### • **EXPERIMENTACIÓ REMOTA**

Aquesta pràctica consisteix, bàsicament, en comprovar el funcionament d'un díode LED, obtenir-ne la corba característica V/I i determinar les diferències entre un LED i un díode semiconductor (de silici i de germani).

El circuit equivalent que utilitza el laboratori remot per traçar la corba característica del LED és aquest:

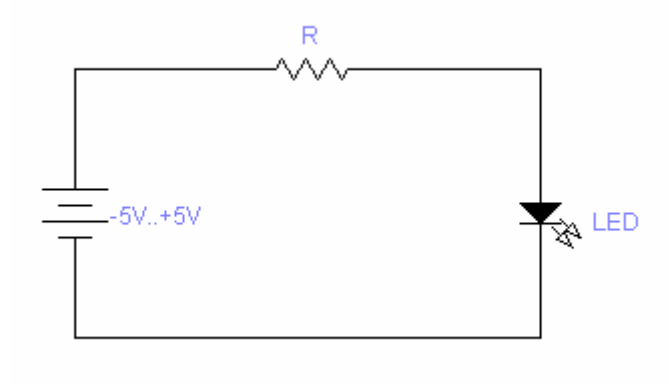

Panell remot de l'aplicació:

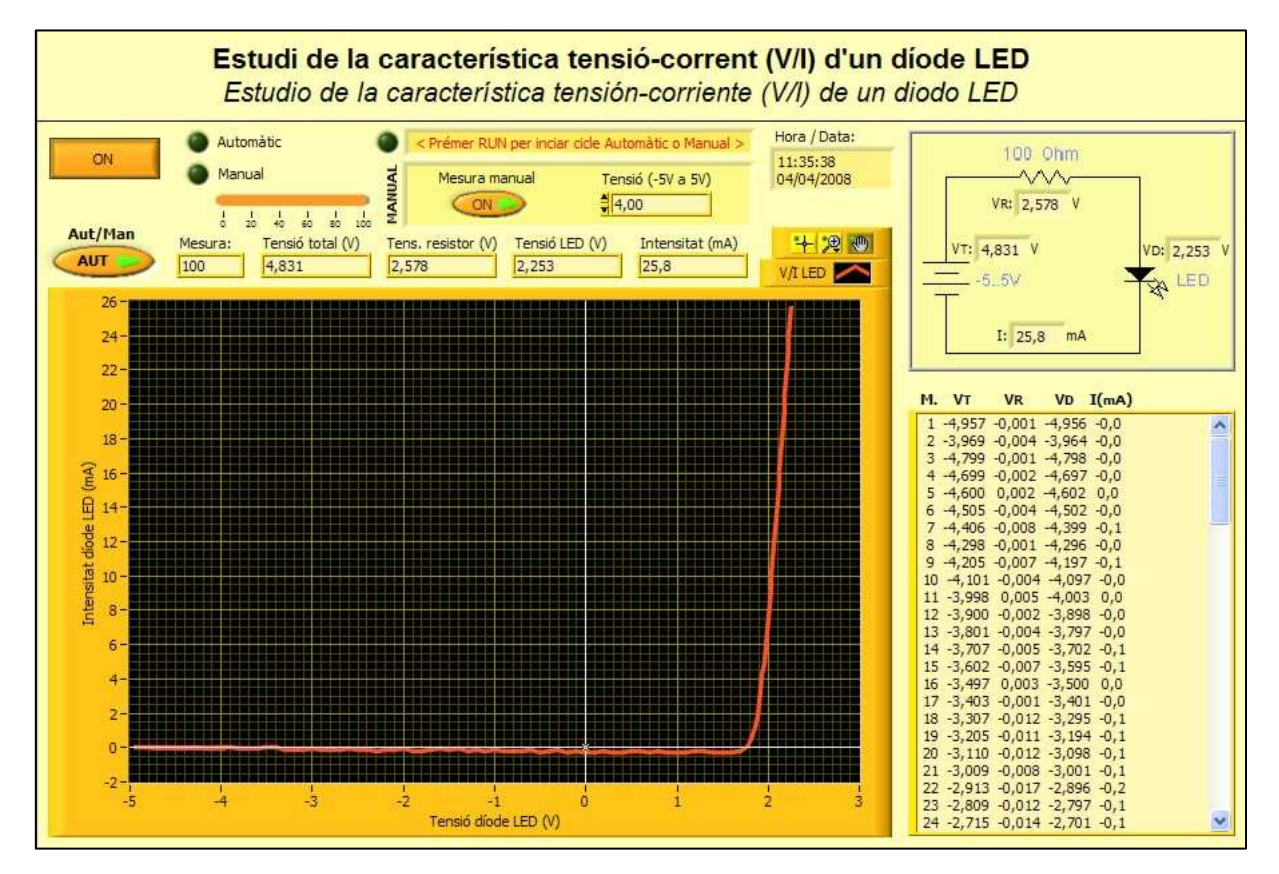

- Botó **ON/OFF**. Interruptor general del panell remot.
- Botó **Aut/Man**. Selector mode Automàtic/Manual.
- Botó **Mesura manual**. Fa les mesures discretes de tensió en la font d'alimentació  $(V_T)$ , en el resistor  $(V_R)$  i en el LED  $(V_D)$ , així com la mesura d'intensitat (I), cada cop que s'executa l'aplicació a través del botó  $Run \&$  en mode manual. Els valors mesurats ( $V_T$ ,  $V_R$ ,  $V_D$  i I) apareixen en els indicadors de la part superior del panell i en els visualitzadors que hi ha superposats en l'esquema electrònic.
- Control numèric **Tensió (-5V..5V)**. En mode manual, permet seleccionar la tensió d'alimentació del circuit.
- Taula de resultats. Taula que emmagatzema els 100 valors mesurats de  $V_T$ ,  $V_R$ ,  $V_D$ i I en mode automàtic.

**1.** Accedeix al **Laboratori Remot iLabRS** que trobaràs a l'adreça web: http://ilabrs.etsetb.upc.edu. Recorda que per visualitzar correctament els experiments has d'utilitzar el navegador Internet Explorer i tenir instal·lat a l'ordinador el Runtime LabView 7.1 que et pots descarregar des del propi web. També pots visualitzar online i en temps real l'experiment a través de la webcam (laboratori en directe).

**2.** Executa la pràctica **E104: Estudi de la característica tensió-corrent (V/I) d'un díode LED.** A la nova finestra del navegador que s'obre hi apareix el panell remot de l'aplicació. A la part superior esquerra hi ha tres botons, la funció dels quals es **E104 LABORATORI VIRTUAL REMOT** 

mostra en la figura. Nosaltres només utilitzarem el botó de Run (El botó de l'esquerra) i, excepcionalment, el botó d'avortament o aturada. L'aplicació també es pot fer funcionar a través de l'opció Run del menú Operate o bé amb la combinació de tecles CTRL+R.

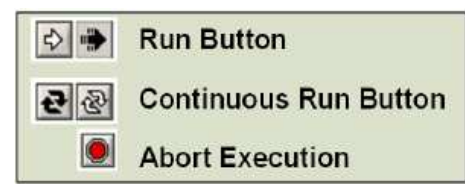

**3. FUNCIONAMENT MANUAL**. Bàsicament, hi ha dos tipus de funcionament de l'aplicació: manual i automàtic. En el funcionament manual, per a una determinada tensió (que podem establim entre -5V i 5V), es realitzen, de manera discreta, mesures de tensió en la font d'alimentació (V<sub>T</sub>), en el resistor (V<sub>R</sub>) i en el LED (V<sub>D</sub>) i mesura de la intensitat (I). Els valors mesurats ( $V_T$ ,  $V_R$ ,  $V_D$  i I) apareixen en els indicadors de la part superior del panell i en els visualitzadors que hi ha superposats en l'esquema electrònic de la part superior dreta del panell.

**4. FUNCIONAMENT AUTOMÀTIC**. En mode automàtic (botó Aut/Man en posició AUT), cada cop que s'executa l'aplicació a través del botó Run  $\Omega$ , l'aplicació fa un cicle complet (aplica automàticament una rampa de tensió de -5V a 5 V) i en realitza 100 mesures. En acabat, es representa la gràfica de la corba característica (V/I) del LED i es mostren el valors en una taula ( $V_T$ ,  $V_R$ ,  $V_D$  i I). Aquests valors es poden traslladar (copiar CTRL+C i enganxar CTRL+V) a una taula d'un full de càlcul o d'un processador de textos per a un posterior tractament.

## • **ACTIVITATS**

**1.** Accedeix al **Laboratori Remot iLabRS** que trobaràs a l'adreça web: http://ilabrs.etsetb.upc.edu i executa la pràctica **E104: Estudi de la característica V/I d'un díode LED**.

A continuació, selecciona el mode automàtic del panell de control i executa l'aplicació, a través del botó Run  $\blacktriangleright$ , per obtenir-ne la corba característica d'un díode de silici.

Si en la gràfica representada apareixen valors que et semblin estranys, torna a executar l'aplicació des del panell de control.

- **2.** D'acord amb els valors obtinguts en l'experimentació, quina és la tensió de llindar del díode LED?
- **3.** Quina és la caiguda de tensió  $V_{AK}$  en el LED quan hi circula una intensitat de 16,5 mA?
- **4.** Es pot observar en la gràfica la tensió de ruptura del LED quan està polaritzat inversament? Per què?
- **5.** Circula intensitat pel LED quan està polaritzat inversament?
- **6.** Quina diferència de potencial té el resistor quan hi circula una intensitat de 18 mA? I quina és la tensió del LED?
- **7.** Calcula la resistència estàtica del LED quan hi circula un corrent de 18 mA.
- **8.** A partir de les dades obtingudes en l'experimentació, calcula el valor real del resistor quan el díode està polaritzat directament. Comprova-ho per a dos o més punts de la gràfica, per exemple per a 10mA i per a 18mA.
- **9.** Quina ha estat la variació de tensió en el díode durant el període en què la intensitat ha evolucionat de 5mA a 16mA ?
- **10.** Comprova, per a almenys cinc mesures diferents de la gràfica, si es compleix l'expressió:  $V_T = V_R + V_D$
- **11.** Calcula el valor en ohms del resistor si el circuit l'alimentem a 12V i volem que circuli pel LED una intensitat de 18 mA. Agafa com a caiguda de tensió del LED el valor obtingut en l'experimentació per a aquesta intensitat.
- **12.** Si aquest LED el volem fer funcionar amb un corrent de 16mA i el resistor té un valor de 100Ω, quina hauria de ser la tensió d'alimentació del circuit?
- **13.** A partir de les dades obtingudes, representa gràficament la corba  $V_T/I$  per a un rang de tensió de -5V a 5V.
- **14.** Representa gràficament la corba de la resistència interna del LED en funció de la intensitat  $(R_D/I_D)$ . La resistència interna del LED és constant?
- **15.** Compara les corbes del LED amb les dels díodes de silici i de germani i indica les diferències més notables que hi observes.